## <span id="page-0-0"></span>**Analýzy (OLAP)**

Velmi silným nástrojem pro vytváření analýz a statistických přehledů je modul uživatelských analýz. Tento modul podporuje technologii **OLAP** (*Online Analytical Processing*), která je realizována pomocí kontingenčních tabulek a kontingenčních grafů (viz obrázek níže). Samotné přehledy může velmi snadno odpovědná osoba editovat buď přímo v kontingenční tabulce přetáhnutím Drag&Drop daných buněk, nebo pomocí editoru, který kompletně definuje celou funkcionalitu a zobrazovaná data v kontingenční tabulce.

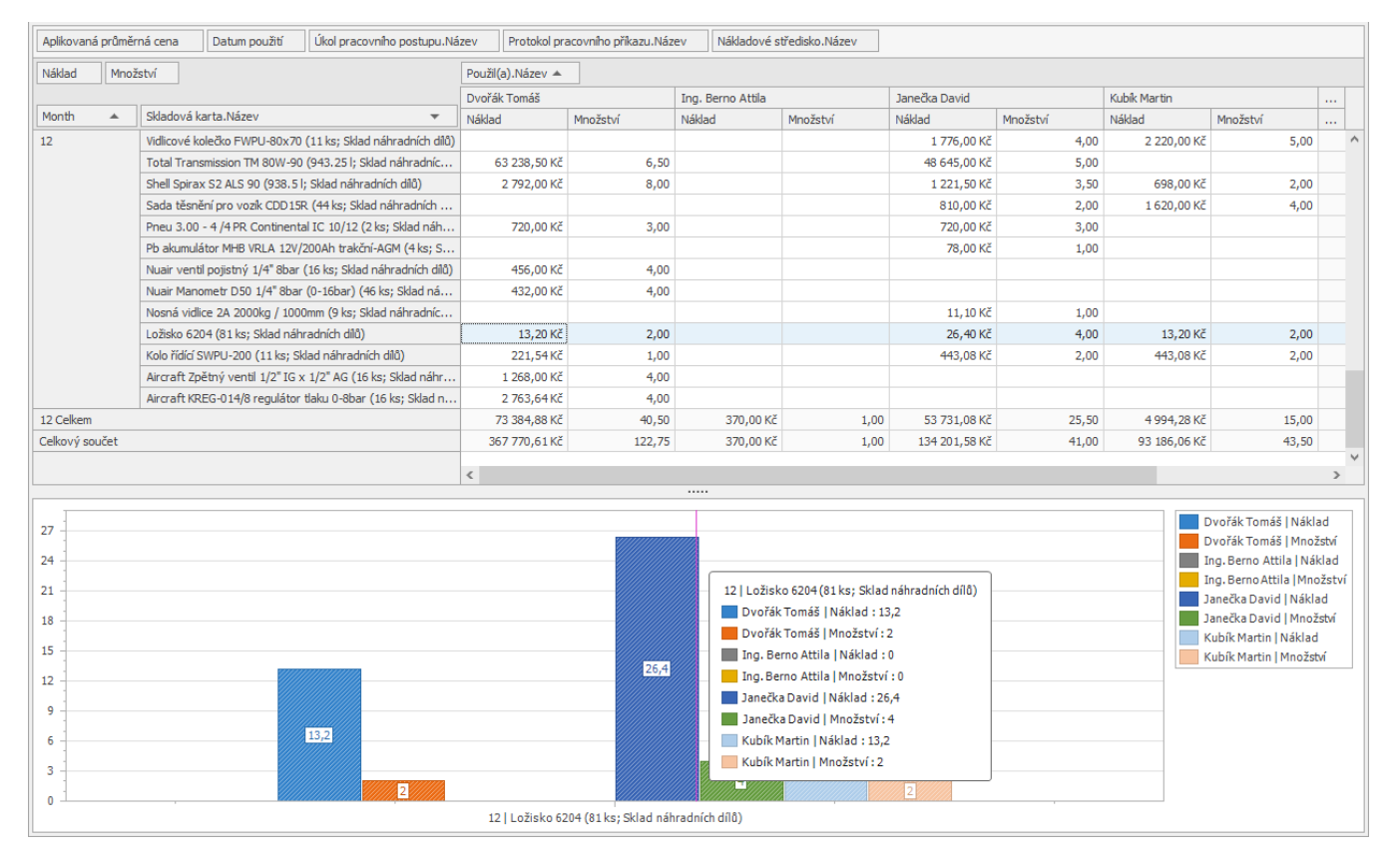

Tato část dokumentace popisuje možnosti poskytované modulem [Analýzy](#page-0-0) využívající technologie **OLAP** (*Online Analytical Processing*), která umožňuje uspořádání rozsáhlých firemních databází a podporuje analytické nástroje. Databáze OLAP jsou rozděleny do jedné nebo více krychlí a jednotlivé krychle uspořádány a navrženy správcem krychlí tak, aby vyhovovaly způsobu načítání a analýzy dat a usnadňovaly tak vytváření potřebných kontingenčních tabulek (Pivot Grids) a [kontingenčních grafů](#) (Pivot Charts).

## Kontingenční tabulka

Kontingenční tabulka (Pivot Grid) představuje jeden z nejmocnějších nástrojů pro účinnou analýzu a třídění velkého množství dat. Slouží k vytváření přehledů z rozsáhlých databází, přičemž jednotlivé hodnoty shrnují do vybraných kategorií ve sloupcích a řádcích.

**Popis, jak změnit aktuální pohled na data na kontingenční tabulku je uveden [zde.](https://docs.elvacsolutions.eu/display/TECHIS194DOC/Editor+pohledu)** 

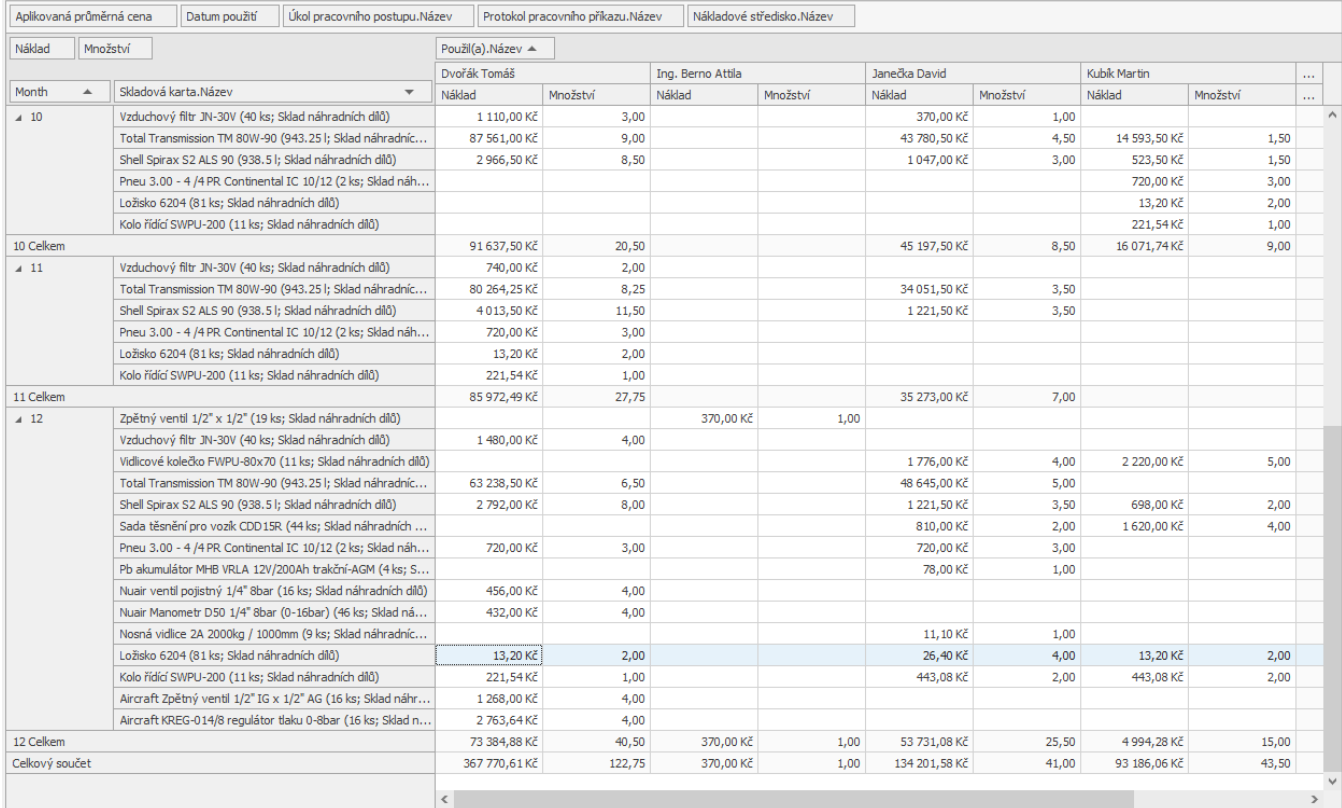

## Další související témata

- [Filtrování dat v kontingenční tabulce](https://docs.elvacsolutions.eu/pages/viewpage.action?pageId=58203876)
- [Přizpůsobení dat v kontingenční tabulce](https://docs.elvacsolutions.eu/pages/viewpage.action?pageId=58203887)
- [Seznam datových polí kontingenční tabulky \(PivotGrid Field List\)](https://docs.elvacsolutions.eu/pages/viewpage.action?pageId=58203838)
- [Kontingenční graf \(Pivot chart\)](https://docs.elvacsolutions.eu/pages/viewpage.action?pageId=58203834)